# $\sin \tau \wedge \equiv$

#### *Guia Painel Slim Tab 748 GA*

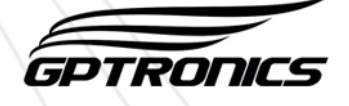

### *Operação / Guia rápido para utilização básica do painel*

Seu painel já está configurado de fábrica com controles programados como mestres (apagam os números que já foram atendidos). Está programado para exibir por 16 vezes até os 20 últimos números chamados (salvo pedidos de configurações no momento da compra).

Caso deseje alterar qualquer configuração leia o guia de configurações importantes que segue nesse mesmo documento e consulte também o manual de instruções.

Utilize o controle para mestre operar o painel da seguinte maneira:

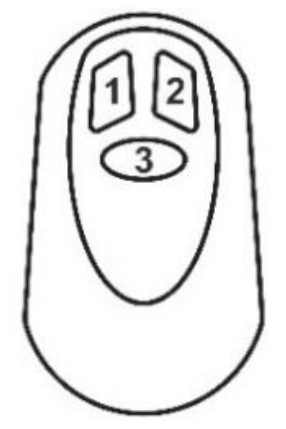

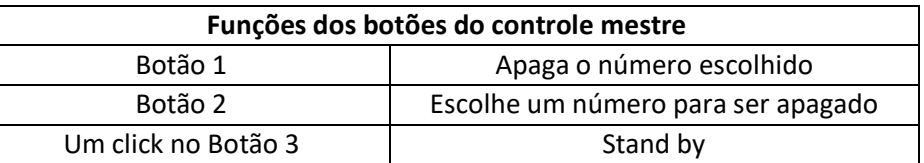

Para fazer todas as configurações serão utilizados os botões **menu** e **confirma** que estão localizados na parte traseira do painel. Para mais informações veja o item 1 do manual de instruções.

## *Configuração /* **Programar um chamador**

O chamador é o equipamento que fica sobre a mesa para que o cliente solicite o atendimento.

Para programa-lo no painel execute os passos a seguir:

- **1. Pressione o botão menu, o painel exibirá "Controles"**
- **2. Pressione o botão confirma, o painel exibirá "Chamador"**
- **3. Pressione o botão confirma, o painel exibirá "Número 001"**
- **4. Com cliques no botão menu escolha um número para o chamador que deseja programar, de 001 a 999, 5 por exemplo, de um clique no botão confirma**
- **5. O painel exibirá: "Aperte 005", então basta apertar o chamador que deseja programar como 5, depois de apertar o painel exibirá automaticamente "Aperte 6", assim é possível programar rapidamente os chamadores em sequência.**
- **6. Para sair da programação basta dar um clique no botão confirma ou aguardar alguns segundos**

#### *Programar um controle mestre*

O controle mestre é aquele que fica em posse do atendente, com ele é possível apagar do painel os números que já foram atendidos e colocar o painel em stand by.

Para programar um controle mestre execute os passos a seguir:

- **1. Pressione o botão menu, o painel exibirá "Controles"**
- **2. Pressione o botão confirma, o painel exibirá "Chamador"**
- **3. Dê cliques no botão menu até o painel exibir "Mestre"**
- **4. Dê um clique no botão confirma, o painel exibirá "Pressione Controle"**
- **5. Pressione um dos botões do controle, o painel exibirá "Gravado!" confirmando a programação.**

#### *Programar um teclado digitador*

O painel Slim TAB 748 GA possui memória para até 6 atendimentos, onde é possível programar individualmente por atendimento o toque sonoro e um texto para ser exibido junto de um número, para códigos internos por exemplo.

Com o teclado digitador é possível utilizar vários recursos do painel. Veja a seguir.

#### *Funções de bloqueio e desbloqueio de chamadores*

É possível bloquear os chamadores caso uma criança fique apertando a toda hora por exemplo. Para o bloqueio e desbloqueio utilize os códigos a seguir:

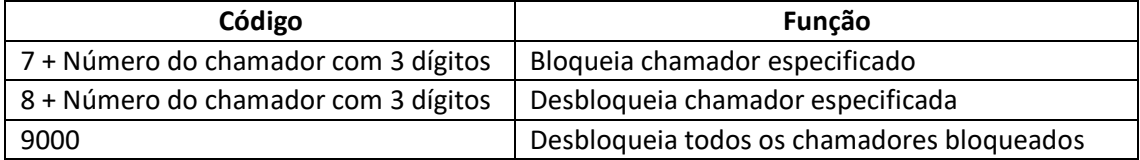

**Exemplo:** Para bloquear o chamador 5, digite 7005, para desbloqueá-lo digite 8005.

#### *Funções 1 e 2*

As teclas F1 e F2 do teclado correspondem as funções F1 e F2 do painel, veja tabela abaixo:

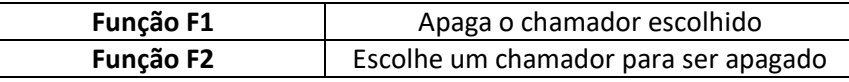

Veja as funções das outras teclas no item 1.3.3 do manual de instruções.

#### *Envio de número com texto*

Com o teclado digitador é possível enviar para o painel qualquer número de 3 dígitos, basta digita-lo no teclado e teclar **Enter.** Esses números podem ser códigos para comunicação interna por exemplo.

Junto desses códigos é possível exibir também uma palavra, "CONTA 10" por exemplo. O painel aceita a programação de até 6 palavras diferentes, sendo cada uma em um atendimento (de 1 a 6).

Para enviar ao painel um número junto de um texto utilize as instruções a seguir:

Digite o número do atendimento (de **1** a **6**) + o número que deseja chamar, sempre com **3** dígitos, por exemplo, para chamar o número **25** com a palavra do atendimento **2**, digite **2025** e tecle Enter, entenda o código:

#### **2: referente ao atendimento 2 e a palavra que está programada no mesmo 025: Número que será chamado**

Para chamar o número **435** com a palavra do atendimento **6: 6435**

**6: Referente ao atendimento 6 e a palavra que está programada no mesmo. 435: Número que será chamado**

#### *Programar um teclado no painel*

Para programar um teclado no painel excute os passos a seguir:

- **1. Pressione o botão menu, o painel exibira "Controles"**
- **2. Pressione o botão confirma, o painel exibirá "Chamador"**
- **3. Pressione o botão menu, o painel exibirá Teclado**
- **4. Pressione o botão confirma, o painel exibirá "Pressione Controle", então basta pressionar a tecla F1 ou F2 do teclado para programa-lo, o painel exibirá "Gravado!" confirmando a programação.**

#### *Programação das palavras dos atendimentos, para uso com Teclado digitador*

A programação das palavras dos atendimentos é feita da seguinte forma:

- **1. Dê cliques no botão menu até o painel exibir "Text Senha"**
- **2. Dê um clique no botão confirma, o painel exibirá "Atend 1"**
- **3. Com cliques no botão menu escolha o atendimento (de 1 a 6) que deseja programar a palavra, 2 por exemplo**
- **4. Dê um clique no botão confirma, o painel exibirá a palavra atual**
- **5. A letra que será editada ficará piscando, utilize o botão menu para alterar e o botão confirma para confirmar a letra desejada, repita esse processo letra por letra até escrever a palavra com 7 caracteres. Por exemplo, a palavra "Pizza" tem menos de 7 caracteres, utilize o caractere em branco para completar os espaços.**
- **6. A programação é concluída após se programar a última casa clicando no botão confirma, ainda que seja um caractere em branco.**

#### *Escolher o tipo de toque sonoro*

É possível escolher o toque sonoro do painel, são 63 tipos de toques que podem ser escolhidos de acordo com a preferência do usuário. Para alterar o tipo de toque veja o item 3.1 do manual de instruções.

#### *Tempo de exibição do número no visor*

É possível ajustar o tempo de exibição ou quantas vezes que cada número aparece no visor para depois o painel exibir a mensagem programada.

**Ajuste de vezes:** Cada número será exibido no visor de 4 a 32 vezes, conforme ajuste (cada exibição tem o tempo de aproximadamente 4 segundos).

**Ajuste de tempo:** Serão exibidos no painel até os 20 últimos números chamados, de 5 a 160 segundos conforme ajuste, após este tempo o painel exibirá a mensagem programada.

Dentro do ajuste, existe a opção "Sem Texto", onde a única opção de apagar da tela os números chamados é através do controle mestre, ou seja, o painel só vai exibir a mensagem programada após todos os números serem apagados com o controle mestre.

Para alterar esses parâmetros veja o item 3.2 do manual de instruções.

#### *Mudar a função do painel*

Este modelo de painel pode trabalhar com funções diferentes, veja o item 3.3 do manual para informações de como mudar a função do painel, veja abaixo os códigos e as descrições das funções programáveis para esse modelo.

**6FA6A000** – Mostra no painel os 3 **primeiros** números chamados por até 120 segundos e armazena até 20 chamados na memória, depois que o atendente apagar um número chamado aparecerá no painel outro que estava guardado na memória. Caso os números sejam compostos por 3 dígitos, serão mostrados apenas dois e não três.

**D1A62001** – Mostra apenas os 3 **últimos** números chamados por 160 segundos, descartando os chamados anteriores.

**3FA6280D** – Exibe até os 20 últimos números chamados por 16 vezes. O painel mostra de três em três números, rolando para a esquerda (função padrão de fábrica).